# **Элвес-МФ инструкция кассира**

# **КАССОВЫЙ РЕЖИМ:Как открыть смену?**

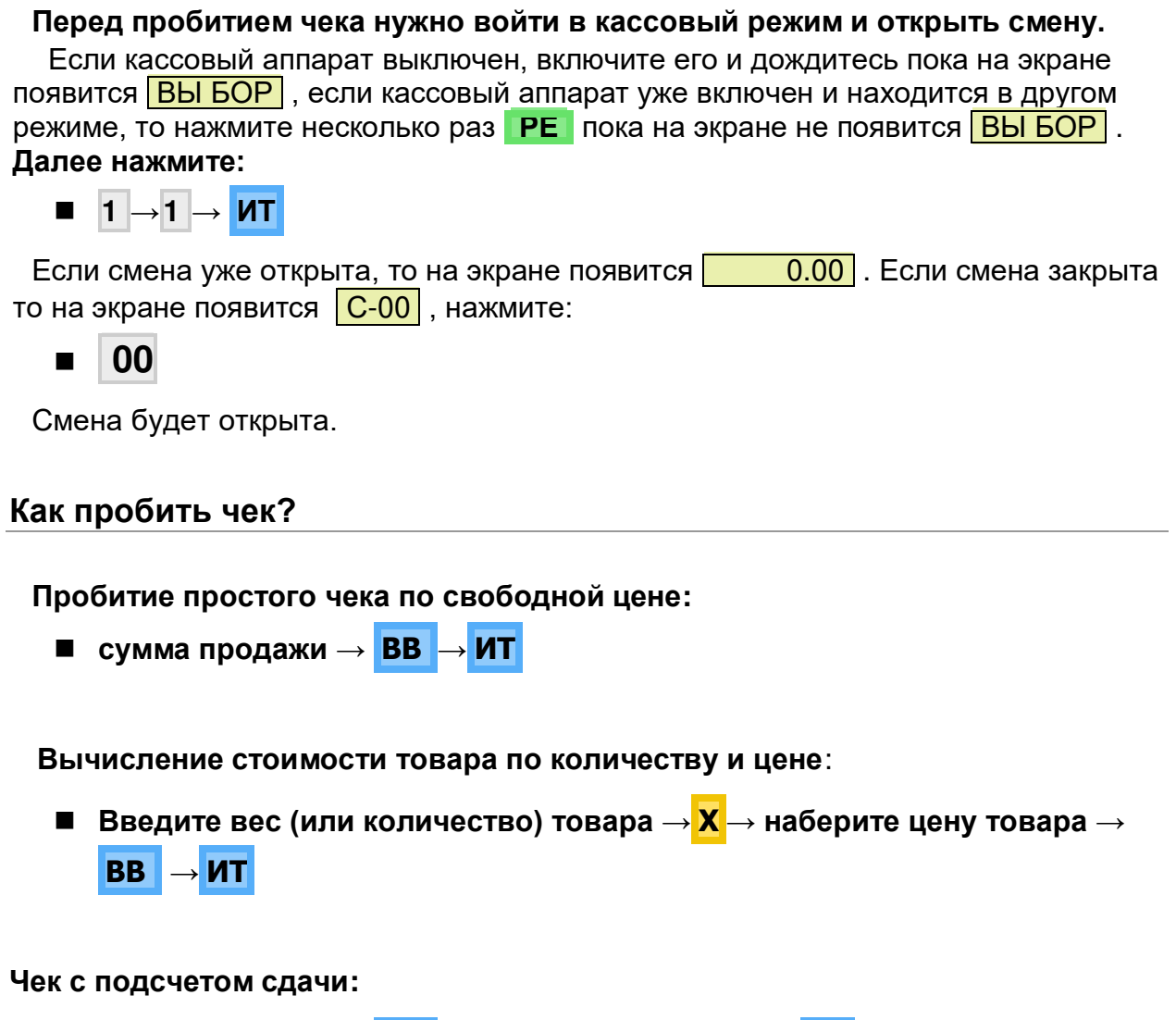

**сумма продажи → ВВ** → **сумма покупателя** → **ИТ**

**Пробитие чека из базы товаров и услуг:**

**код товара → ПВ → ИТ**

Если возникает ошибка Е 128 - запрограммируйте опцию, разрешающую работать с базой товаров. (см. инструкцию по программированию)

**Пробитие чека из базы товаров и услуг по весу/количеству:**

**вес/количество** → **Х** → **код товара** → **ПВ → ИТ**

Если возникает ошибка Е 128 - запрограммируйте опцию, разрешающую работать с базой товаров. (см. инструкцию по программированию)

**Безналичный расчет:**

**Пробитие простого чека по безналу:**

**сумма продажи → ВВ** → **ВВ** → **ИТ**

**Пробитие чека из базы товаров и услуг по безналу:**

**код товара → ПВ → ВВ**

**Пробитие по безналу чека из базы товаров и услуг по весу/количеству:**

**вес/количество → Х → код товара → ПВ → ВВ**

#### **Как сделать чек возврата:**

**Чтобы сделать чек возврата, вам необходимо войти в кассовый режим под паролем администратора, для этого нажмите:** 

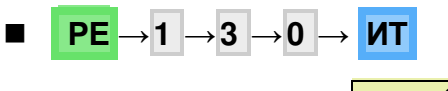

на экране появится **-** 0.00

#### **Чек возврата по сумме:**

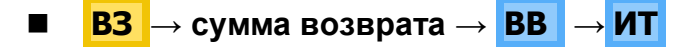

Если возникает ошибка Е 115, то у Вас в кассе не пробита достаточная сумма денег за данную смену.

#### **Чек возврата по коду товара:**

**ВЗ** → **код товара → ПВ → ИТ**

Если возникает ошибка Е 115, то у Вас в кассе не пробита достаточная сумма денег за данную смену.

#### **Чек возврата по сумме по безналу:**

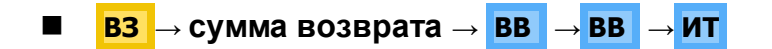

#### **Чек возврата по коду товара, количеству/весу:**

**ИТ** → **ВЗ** → **вес/количество** → **Х** → **код товара** → **ПВ → ИТ**

Если возникает ошибка Е 115, то у Вас в кассе не пробита достаточная сумма денег за данную смену.

#### **Аннуляция чека**

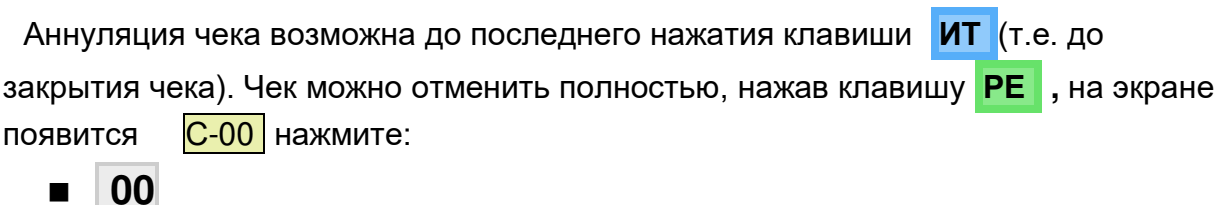

Чек будет аннулирован, на экране появится  $\vert$  0.00 можете продолжать работу.

### **Отправка SMS с копией чека**

Передача СМС покупателю работает только при подключении услуги отправки СМС у ОФД.

- до закрытия чека (нажатия кнопки **ИТ** ), нажать **АН**
- ввести номер клиента (например, 9871112020)
- нажать **ИТ**

# **РЕЖИМ АДМИНИСТРИРОВАНИЯ (ОТЧЕТОВ):**

**Как сделать X-отчет/отчет о текущем состоянии расчетов?**

 **РЕ** → **РЕ** → **3** → **2** → **9** (или **3** → **3** → **0** ) → **ИТ** , на экране появится <mark>Г1-8</mark> нажать клавишу **1**.

## **Как сделать Z-отчет/отчет о закрытии смены?**

**РЕ** → **РЕ** → **3** → **2** → **9** (или **3** → **3** → **0** ) → **ИТ** ,

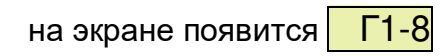

- нажать клавишу 2 на экране появится <mark>C-00</mark>
- нажать клавишу **00** .